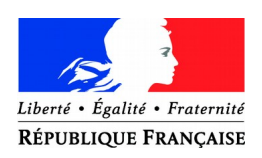

## **RAPPORT ANNUEL 2022**

DES BIBLIOTHÈQUES MUNICIPALES ET DE GROUPEMENTS DE COMMUNES

### **NOTICE EXPLICATIVE – FORMULAIRE TRÈS ABRÉGÉ**

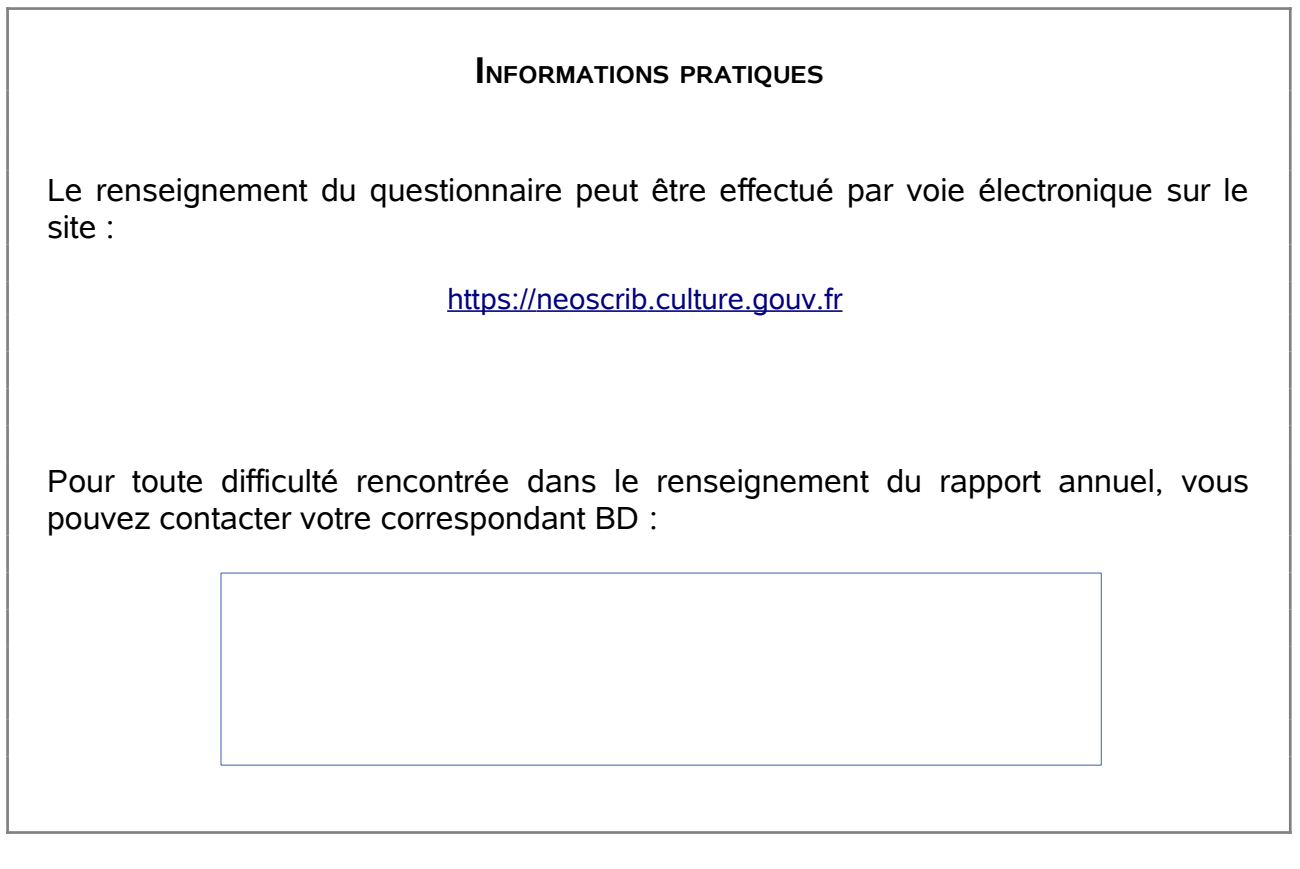

**Pour éviter toute erreur de saisie informatique, toutes les cases doivent être remplies :**

- **indiquer NC (non comptabilisé) lorsqu'une donnée n'est pas connue ;**
- **indiquer 0 lorsque la donnée est égale à 0 ;**
- **ne jamais mettre de tiret ou de barré ou de croix (sauf avis contraire) qui ne sont pas interprétables en informatique ;**
- **cocher par une croix dans les seuls cas requis.**

# <span id="page-1-0"></span>Table des matières

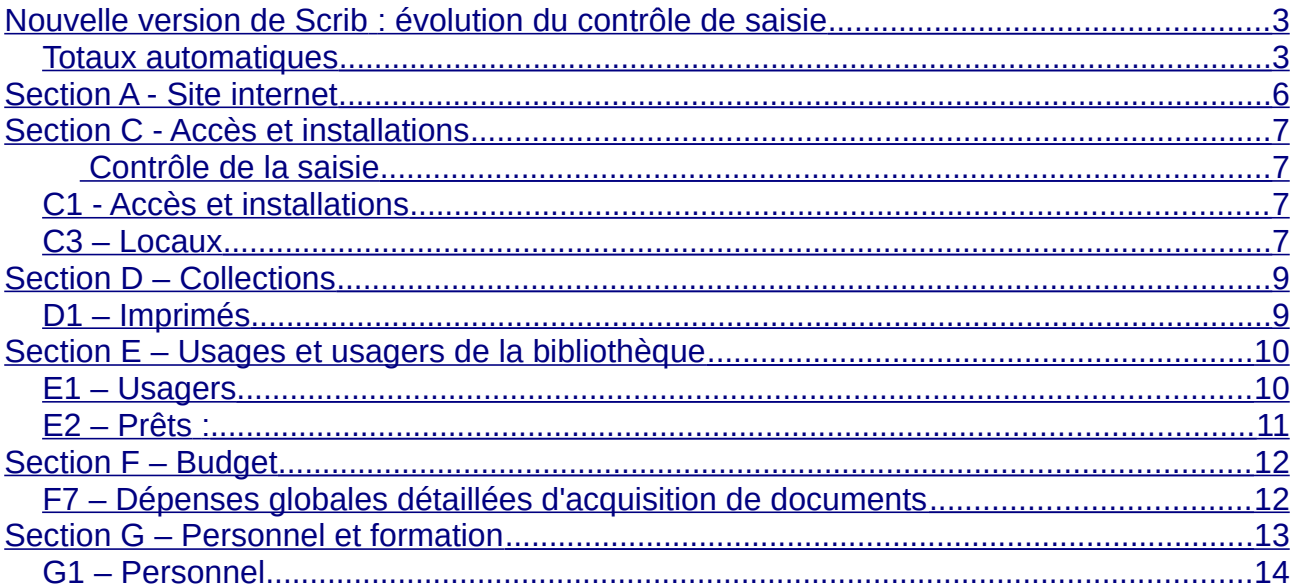

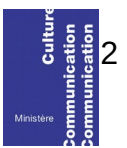

## <span id="page-2-1"></span>**Nouvelle version de Scrib : évolution du contrôle de saisie**

Afin de garantir la qualité des données, le rapport d'activité fait l'objet d'un contrôle de saisie. Vous ne pourrez pas valider votre rapport si les données renseignées dans différents champs ne sont pas cohérentes.

*Par exemple, le nombre renseigné dans « Jours d'ouvertures hebdomadaires » (C115) ne peut pas être supérieur à 7.* 

Dans la nouvelle version de l'outil Scrib [\(https://neoscrib.culture.gouv.fr](https://neoscrib.culture.gouv.fr/)), l'ergonomie du contrôle de saisie connaît plusieurs évolutions importantes

### <span id="page-2-0"></span>*Totaux automatiques*

Certains contrôles automatiques deviennent des totaux automatiques.

*Par exemple : Le total des fonds de livres imprimés (D128) est calculé automatiquement en sommant le total des fonds de livres adultes (D101) et des fonds de livres jeunesse (D116).*

Si la somme obtenue paraît erronée, vérifiez les données saisies dans les champs additionnés.

#### *Mise en œuvre du contrôle de saisie*

Les contrôles de saisie bloquants sont réalisés par blocs du questionnaire (C1, H7…) et non plus en fin de saisie, en suivant les étapes ci-dessous.

- A tout moment de la saisie d'une page du questionnaire, vous pouvez enregistrer les données saisies en cliquant sur « Enregistrer »
- Une fois toutes les données d'une page complétées, cliquer sur « Enregistrer et contrôler la saisie »
- Si des incohérences sont détectées dans votre saisie, un message d'erreur apparaîtra :

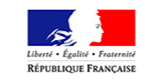

Il existe des incohérences dans votre saisie, merci de modifier les informations saisies.

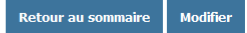

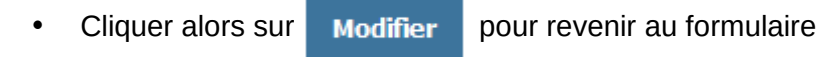

• Des indications en rouges précisent les modifications à réaliser

C1 - Accès et installations

C115 est supérieur à 7 jours. Pour compter le nombre de jours d'ouverture annuels de votre réseau, n'additionnez pas les jours d'ouverture de chaque bibliothèque, mais calculez l'amplitude d'ouverture du réseau. Voir la méthode de calcul aux paragraphes C101 et C102 de la notice explicative.

Horaires d'ouverture au public

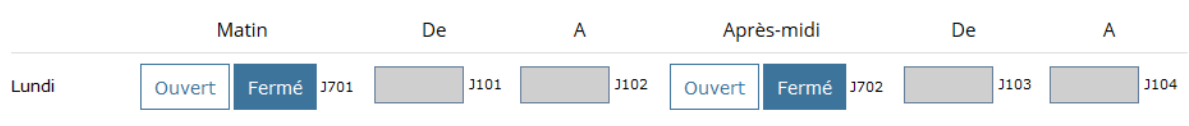

- Réaliser les corrections demandées
- Cliquer à nouveau sur « Enregistrer avec contrôle de saisie ». Si la page passe le contrôle de saisie, un message de confirmation apparaît.

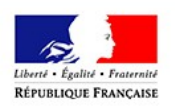

La rubrique a été complété avec succès.

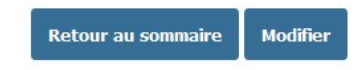

• Les rubriques complétées avec succès sont signalées dans le sommaire par des coches vertes

C - Accès et installations

C1- Accès et installations

• Pour envoyer le rapport annuel, toutes les flèches vertes doivent être cochées

(c'est à dire : toutes les pages doivent avoir passé le contrôle de saisie).

# <span id="page-5-0"></span>**Section A - Site internet**

A121 : Répondre à cet indicateur uniquement si A116="site internet propre". Le décret d'application n°2009-546 du 14 mai 2009 crée le Référentiel Général d'Accessibilité pour les Administrations (*RGAA*). L'arrêté du 29 avril 2015 approuve et valide la nouvelle version du RGAA.

Le RGAA est une démarche d'une institution pour que chaque information présente sur son site internet soit perceptible par tout utilisateur, et par tous les sens.

*(Par exemple* : équivalents textuels pour tout contenu non textuel afin de permettre une synthèse vocale ou une transcription brailles, grands caractères, audio-description, langage simplifié…).

NB : la déclaration RGAA est auto-déclarative.

Pour plus d'informations, consulter :

<http://references.modernisation.gouv.fr/accessibilite-numerique>

# <span id="page-6-3"></span>**Section C - Accès et installations**

### <span id="page-6-2"></span> **Contrôle de la saisie**

Les informations saisies dans cette section sont soumises à un contrôle. Vous ne pourrez pas valider votre rapport si les données renseignées dans différents champs ne sont pas cohérentes. A titre d'exemple nous mentionnons ici quelques contrôles :

C102 ne peut pas être supérieur à 366 jours.

C115 ne peut pas être supérieur à 7 jours.

## <span id="page-6-1"></span>*C1 - Accès et installations*

- C115 : Dans le cas du *Nombre de jours d'ouverture hebdomadaires* (C115), saisir un nombre entier. Toute journée ouverte compte comme une unité. *Par exemple* : Si une bibliothèque est ouverte le mercredi de 9h à 11h et le samedi toute la journée, compter 2 jours d'ouverture par semaine.
- C105 à C108 : Pour le *Nombre de postes informatiques publics* inclure les postes de consultation du catalogue et tous les autres destinés au public (logithèque, laboratoire de langue, etc.). Quand un poste avec ou sans accès internet est à la fois à destination professionnelle et publique choisir «poste informatique public avec/sans accès internet».

### <span id="page-6-0"></span>*C3 – Locaux*

C301 : La *surface utile nette totale en m<sup>2</sup>* comprend les espaces pour les lecteurs et les surfaces de lecture, les rayonnages de documents et les surfaces de stockage, les espaces de travail du personnel, ceux pour les services aux usagers, les banques de service public, les espaces d'expositions, les secteurs d'équipement, les allées et tous les autres espaces utilisés pour les ressources et les services de la bibliothèque. En architecture, la notion de surface utile d'un bâtiment fait référence à la surface intérieure nécessaire au fonctionnement.

 Elle ne comprend ni les circulations verticales et horizontales, ni les paliers d'étage, ni les murs, cloisons poteaux, etc. En revanche, les halls d'entrée ainsi que les espaces d'attente et d'orientation des personnes au sein du bâtiment sont inclus.

Si vous ne disposez pas d'un local propre, comptez la surface de la pièce accueillant les collections et le public.

ATTENTION : En lien avec l'indicateur J601 (J6 – Usages des locaux. Disposezvous d'un local spécifique pour la bibliothèque?)

#### C309 : *Votre bâtiment est-il accessible au sens de la loi du 11 février 2005 ?*

La loi du 11 février 2005 impose aux établissements recevant du public (ERP) de permettre aux personnes handicapées de circuler, d'accéder aux locaux et équipements, de les utiliser avec la plus grande autonomie possible. Les conditions d'accès des personnes handicapées doivent être les mêmes que celles des personnes valides, ou, à défaut, présenter une qualité d'usage équivalente. L'*Agenda d'Accessibilité Programmée* (Ad'AP), entré en vigueur suite à la parution de l'ordonnance n°2014-1090 du 26 septembre 2014 relative à la mise en accessibilité des ERP, des transports publics, des bâtiments d'habitation et de la voirie pour les personnes handicapées, est obligatoire pour tous les propriétaires ou exploitants d'ERP qui ne respecteraient pas leurs obligations d'accessibilité au 31 décembre 2014. Cet agenda, après validation du Préfet de département, s'exprime par périodes de 3 ans, renouvelables deux fois.

Notons que la question concerne **uniquement le cadre bâti** et non les collections ou la médiation.

Pour en savoir plus : [http://accessibilite.gouv.fr](http://accessibilite.gouv.fr/)

Dans le cas de réseaux composés de plusieurs sites, indiquer "*oui*" en C309 **si au moins l'un des sites est accessible** au sens de la loi du 11 février 2005. Préciser dans le champ C310.

C310 : *Précisez* toutes informations que vous jugerez utiles par rapport à la question précédente, que vous ayez répondu « oui » ou « non ».

*Par exemple* : « Seulement un bâtiment du réseau accessible », « présence d'ascenseur », « bâtiment avec des escaliers », etc.

Pour faciliter le traitement informatique, dans la zone de note *Précisez,* il ne faut pas utiliser dans les zones de texte :

- le saut de ligne,
- le retour chariot,
- les tabulations, etc.

*Par exemple* : Au lieu d'écrire :

« Seulement un bâtiment du réseau accessible

Présence d'ascenseur dans deux bâtiments

Trois bâtiments ont des escaliers »

Écrivez :

« Seulement un bâtiment du réseau accessible. Présence d'ascenseur dans deux bâtiments. Trois bâtiments ont des escaliers ».

# <span id="page-8-1"></span>**Section D – Collections**

On compte les documents entrés dans les collections de la bibliothèque. Ne pas inclure les documents déposés par les bibliothèques départementales de prêt.

#### Méthode de comptage

#### D1 – Imprimés,

Fonds : UM : Unité matérielle. On interroge ici le nombre d'exemplaires ; l'unité de compte est l'exemplaire (le volume).

#### <span id="page-8-0"></span>*D1 – Imprimés*

- D101, D116: Pour compter les *fonds* se reporter à la méthode de comptage mentionnée dans le cadre ci-dessus. Attention, ne comptez ici que vos fonds propres, sans y ajouter les documents prêtés par votre bibliothèque départementale. Le total des fonds adultes et jeunesse est calculé automatiquement (D128).
- D 144, D142, D143 : Ne comptabiliser ici que le *nombre de documents (unités matérielles) en dépôt de la bibliothèque départementale au 31 décembre 2022* et non l'ensemble des documents prêtés par la bibliothèque départementale sur l'année.

## <span id="page-9-1"></span>**Section E – Usages et usagers de la bibliothèque**

### Méthode de comptage

E1 – Usagers, E2- Prêts

Additionnez les prêts d'ouvrages du fonds adulte d'une part et du fonds enfant d'autre part.

Si vous avez un pôle adolescent vous devez inclure les prêts dans les prêts enfants.

### <span id="page-9-0"></span>*E1 – Usagers*

E112, E121, E130, E139, E103, E144, Par « *emprunteurs actifs »* on entend un usager à jour de son inscription et ayant emprunté au moins un document dans l'année civile. Ne pas décompter des personnes inscrites rattachées à d'autres bibliothèques du réseau et ayant emprunté dans votre bibliothèque.

 E144 : Par *Collectivités,* on entend les collectivités inscrites qui viennent à la bibliothèque notamment pour emprunter des documents ou bien chez qui la bibliothèque dépose des documents (par exemple les écoles, crèches, maisons de retraite, etc.). Leurs prêts sont comptabilisés dans les rubriques E204, E208, E236, E220, E224, E240

Ne remplir ce champ que si la collectivité est inscrite en tant que telle.

*Par exemple* : 1 carte d'inscription pour 1 classe = 1 usager « Collectivités », mais si pour une classe il y a 1 carte d'inscription par élève compter autant d'usagers particuliers (E112).

E147 : Par *Fréquentation : entrées dans l'établissement (Total),* on comptabilisera une entrée comme étant l'action d'une personne de pénétrer dans les locaux de la bibliothèque. Pour la collecte de l'information, en l'absence de compteur, procéder par sondage sur 2 semaines au cours de 2 ou 3 périodes types de l'année puis multipliez ensuite pour obtenir le nombre d'entrées de l'année.

*Par exemple* :

Première période de 2 semaines : 400 entrées,

Deuxième période de 2 semaines : 450 entrées.

On comptabilise donc 850 entrées sur 4 semaines, il faut ensuite multiplier le résultat pour arriver au nombre de semaines d'ouverture de la bibliothèque dans l'année. Si la bibliothèque est ouverte 48 semaines dans l'année on multipliera alors 850 par 12 pour obtenir le résultat (850x12=10 200 entrées sur l'année).

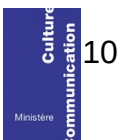

## <span id="page-10-0"></span>*E2 – Prêts :*

Sur les prêts : sauf mention contraire, on cumule les prêts réalisés sur des documents appartenant à la bibliothèque municipale et des documents appartenant à la bibliothèque départementale.

E241, E242, E243 : Ne compter ici que les *prêts réalisés à partir des documents fournis par votre bibliothèque départementale.* Si vous n'êtes pas en mesure de les distinguer du total des prêts, mettre NC.

# <span id="page-11-1"></span>**Section F – Budget**

Toutes les valeurs doivent être exprimées en euros, sans décimales (arrondies à l'entier supérieur).

Ils portent sur les dépenses effectivement réalisées dans l'année et non sur les budgets votés en début ou en cours d'exercice.

## <span id="page-11-0"></span>*F7 – Dépenses globales détaillées d'acquisition de documents*

F714 : Dans le cas du rapport très abrégé, le *Total des dépenses d'acquisition de documents* correspond au total des dépenses pour les livres imprimés.

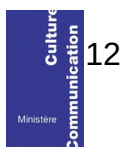

## <span id="page-12-0"></span>**Section G – Personnel et formation**

## Méthode de calcul

G1 – Personnel

Le calcul du nombre d'emplois s'obtient en équivalent temps plein travaillé (E T P T). Ce décompte est proportionnel à l'activité des agents, mesurée par leur quotité de temps de travail et par leur période d'activité dans l'année.

Ne pas décompter dans les effectifs et les ETPT les agents en arrêt longue maladie ou en congé parental s'ils n'étaient pas présents à la bibliothèque dans l'année. S'ils ont effectivement travaillé dans l'année, l'ETPT est calculé au prorata du temps de présence.

Effectifs physiques multiplié par quotité de temps de travail multiplié par période d'activité dans l'année

*Par d'exemple* :

• Un agent à temps partiel, à 80% (quotité de travail=80%) présent la moitié de l'année (exemples recrutement à mi-année, CDD de 6 mois) correspond à 0,4 ETPT (0,8 multiplié par 6/12)

> Calcul de l'équivalent temps plein (ETP)- champs G1-personnel pour le SCRIB ETP= Temps de travail semaine / 35 h

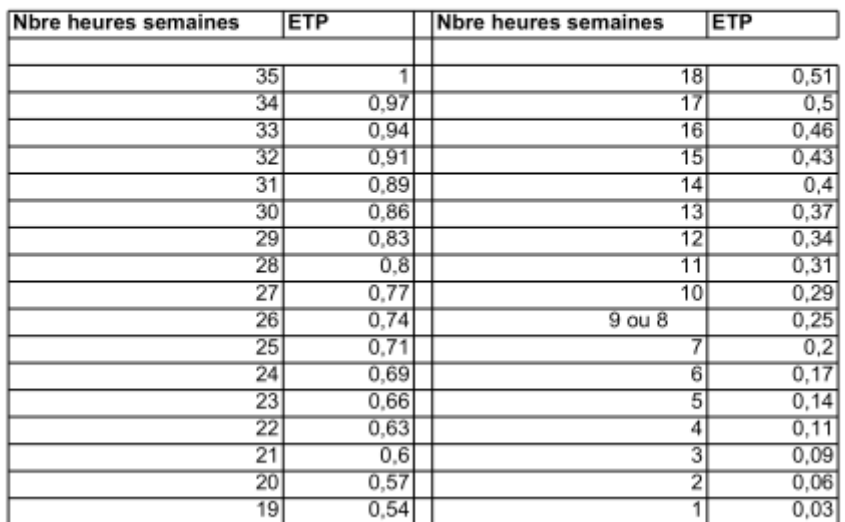

### <span id="page-13-0"></span>*G1 – Personnel*

- Sous « filière culturelle » sont comptabilisés les agents titulaires de cette filière, appartenant à l'un des corps listés (conservateurs, bibliothécaires, etc.).

- Sous « autres filières » sont comptabilisés les autres agents titulaires de la fonction publique (hors filière culturelle).

Ne compter ici le personnel de service (ménage, entretien, maintenance, informatique, etc.) que s'il travaille exclusivement à la bibliothèque. Ne pas compter ces agents s'ils sont affectés à plusieurs services municipaux. En revanche, un secrétaire de mairie, qui assure une présence à la bibliothèque pendant ses heures de travail, n'est pas considéré comme un bénévole dans la mesure où il est rémunéré. Il convient donc de le comptabiliser.

Si une personne succède à une autre sur un même poste au cours de l'année, ne compter qu'une seule personne.

#### G143 : **Une partie au moins du personnel est-elle salariée ? :**

- **oui** si au moins un agent est salarié. Rappel, le personnel de service (ménage, entretien, maintenance, informatique, etc.) doit être compté comme un agent de la bibliothèque que s'il travaille exclusivement à la bibliothèque. Ne pas compter ces agents s'ils sont affectés à plusieurs services municipaux. En revanche, un secrétaire de mairie, qui assure une présence à la bibliothèque pendant ses heures de travail, n'est pas considéré comme un bénévole dans la mesure où il est rémunéré. Il convient donc de le comptabiliser.
- **Non** si le personnel est uniquement composé de personnes bénévoles et d'agents de service travaillant dans plusieurs services municipaux ou intercommunaux.
- G101 : Le *nombre total d'agents* correspond au total automatique des agents salariés et bénévoles.

#### G121, G124, G127, G102, G131, G132 :

Pour le calcul des indicateurs compris dans la colonne *ETPT* voir la méthode de calcul p.13.

#### G130 :

L'expression *Dont qualifiés (en nombre de personnes)* vise ici à signaler les agents bénéficiant d'une qualification en matière de gestion de bibliothèques, quelles que soient leurs fonctions dans celles-ci : agents ayant un DUT ou DEUST métiers du livre, ou un titre d'auxiliaire de bibliothèque de l'ABF, ou un BEATEP médiateur du livre, ou ayant suivi le cycle de formation initiale de la BD. Compter en nombre d'agents et pas en ETPT.